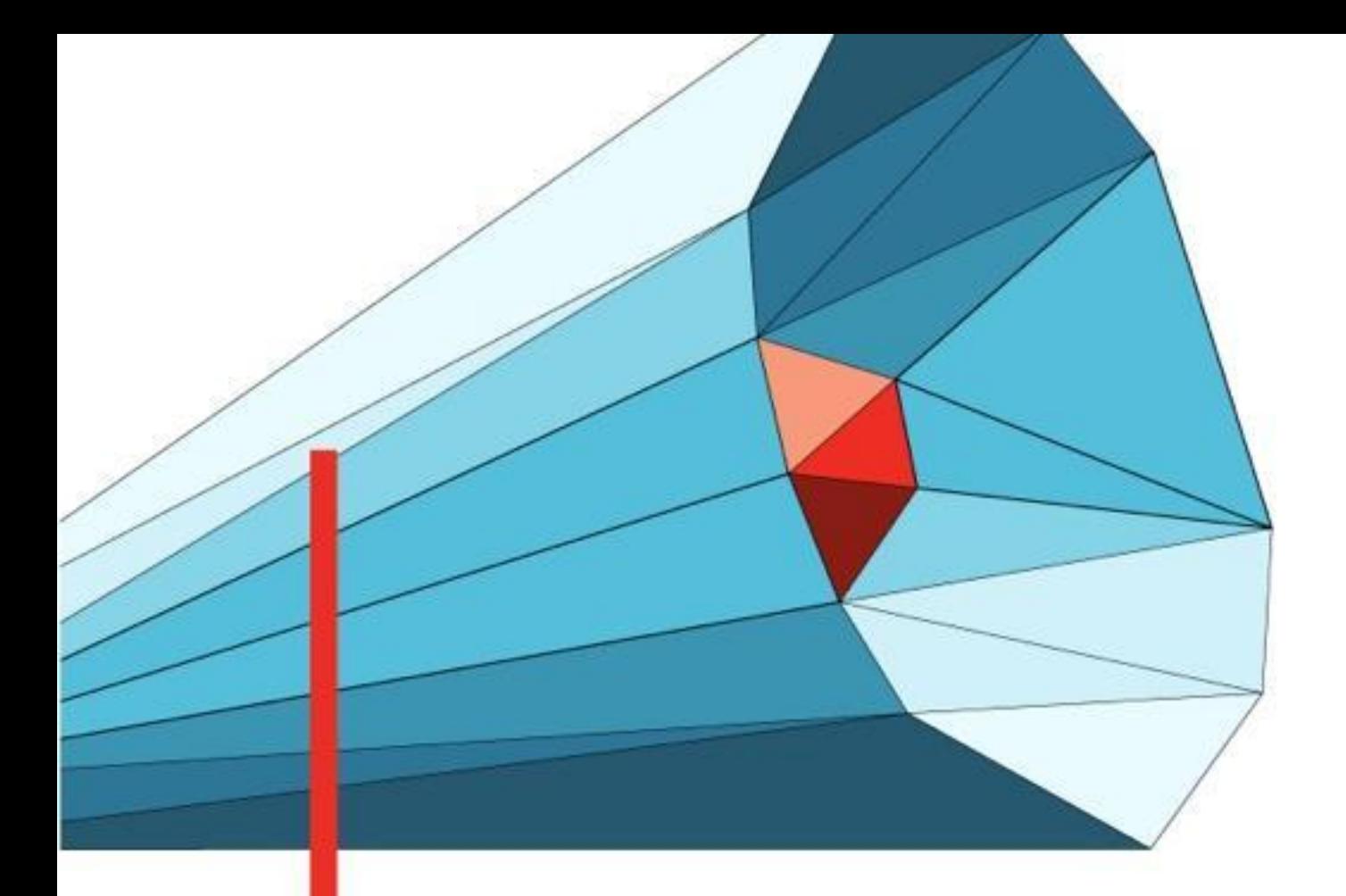

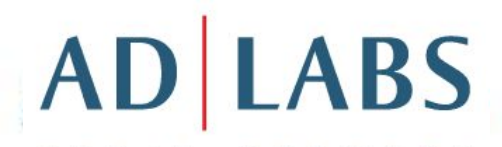

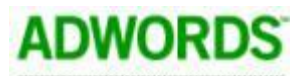

**СЕРТИФИЦИРОВАННЫЙ КОНСУЛЬТАНТ** 

Google

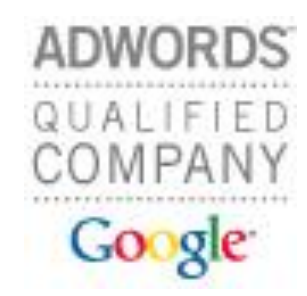

### Отслеживание эффективности контекстной рекламы. Google Analytics

Фатеева Светлана Сертифицированный консультант Google.Adwords

### Содержание

- **1. Как создать эффективную РК?**
- **2. Установка Google Analytics**
- **3. Знакомство с настройками Google Analytics**
- **4. Основные отчеты**
- **5. Отслеживание рекламных кампаний**

### Как создать эффективную рекламную кампанию?

- 1. Выбираем стратегию РК
- 2. Определяемся с таргетингами (условиями показа)
- 3. Подбираем слова,
- 4. Составляем объявления
- 5. Определяемся с целевыми страницами на сайте

### А как отследить эффективность?

- Опрос при обращении в компанию (как вы нас нашли?)
- Отдельный телефонный номер (либо услуга call-центра)
- Входящая страница с рекламы:
	- Купон
	- Иван Иваныч
	- Кодовое слово (можно менять)
	- ...

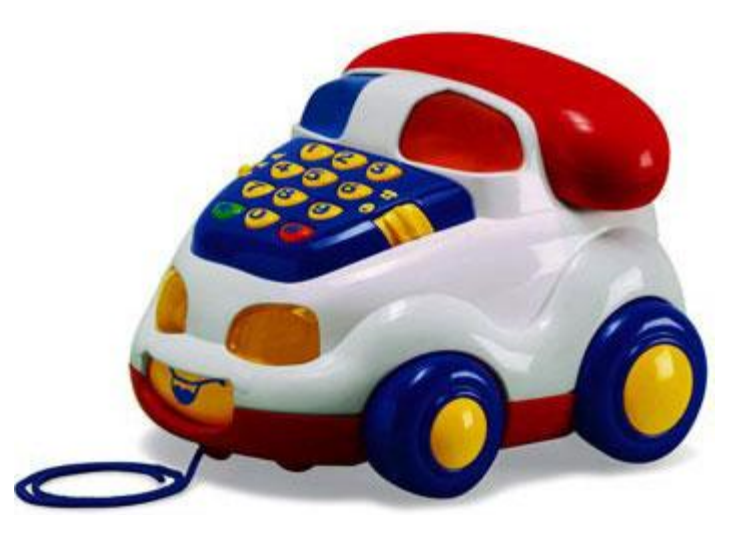

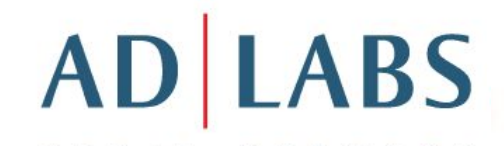

### Посчитаем?

Узнать, какой рекламный канал лучше, можно только по результатам!

- CTR кампании секрет успеха?
- Есть ли жизнь после клика?

#### **НУЖНО СТАВИТЬ ИЗМЕРИМЫЕ ЦЕЛИ!**

- Покупка товара/услуги на сайте
- Подписка на рассылку
- Скачивание демо-версии ПО, прайс-листа
- ...

### Google Analytics - больше, чем счетчик

**Google Analytics помогает найти ответы на следующие непростые вопросы**:

- Что делают посетители на сайте?
- Какие ключевые слова приводят посетителей на сайт и какие из них обеспечивают хороший уровень конверсии?
- Почему и в каких точках посетители покидают корзину покупок?
- Что посетителям не нравится в дизайне сайта?
- Какие маркетинговые мероприятия наиболее эффективны для сайта?
- Откуда приходят посетители на сайт?
- Почему пользователи просматривают сайт но не совершают покупок?

 **Быстрая установка, Детальная информация Бесплатное использование!**

## Google Analytics - больше, чем счетчик

**Google Analytics предоставляет подробные отчеты в удобном формате для:**

- Разработчиков веб-страниц,
- Специалистов в сфере интернет-маркетинга,
- Руководства компаний,
- Любых владельцев веб-сайтов.

### Что такое Google Analytics?

- Бесплатная система веб ٠ аналитики
- Больше 80 отчетов
- Основные преимущества
	- Оценка рентабельности маркетинговых инициатив
	- Анализ навигации, определение слабых мест в дизайне
	- Мониторинг результатов электронной торговли - оборота, стоимости, конвертируемости
	- Наличие отчетов для руководителей, маркетологов и вебмастеров

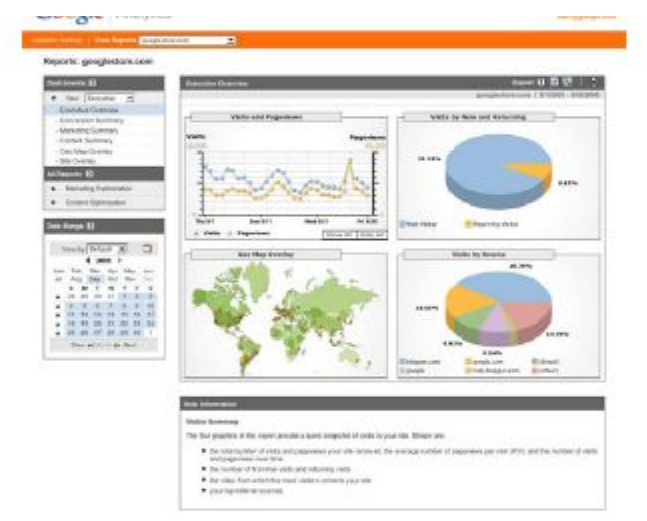

### Как работает Google.Analytics?

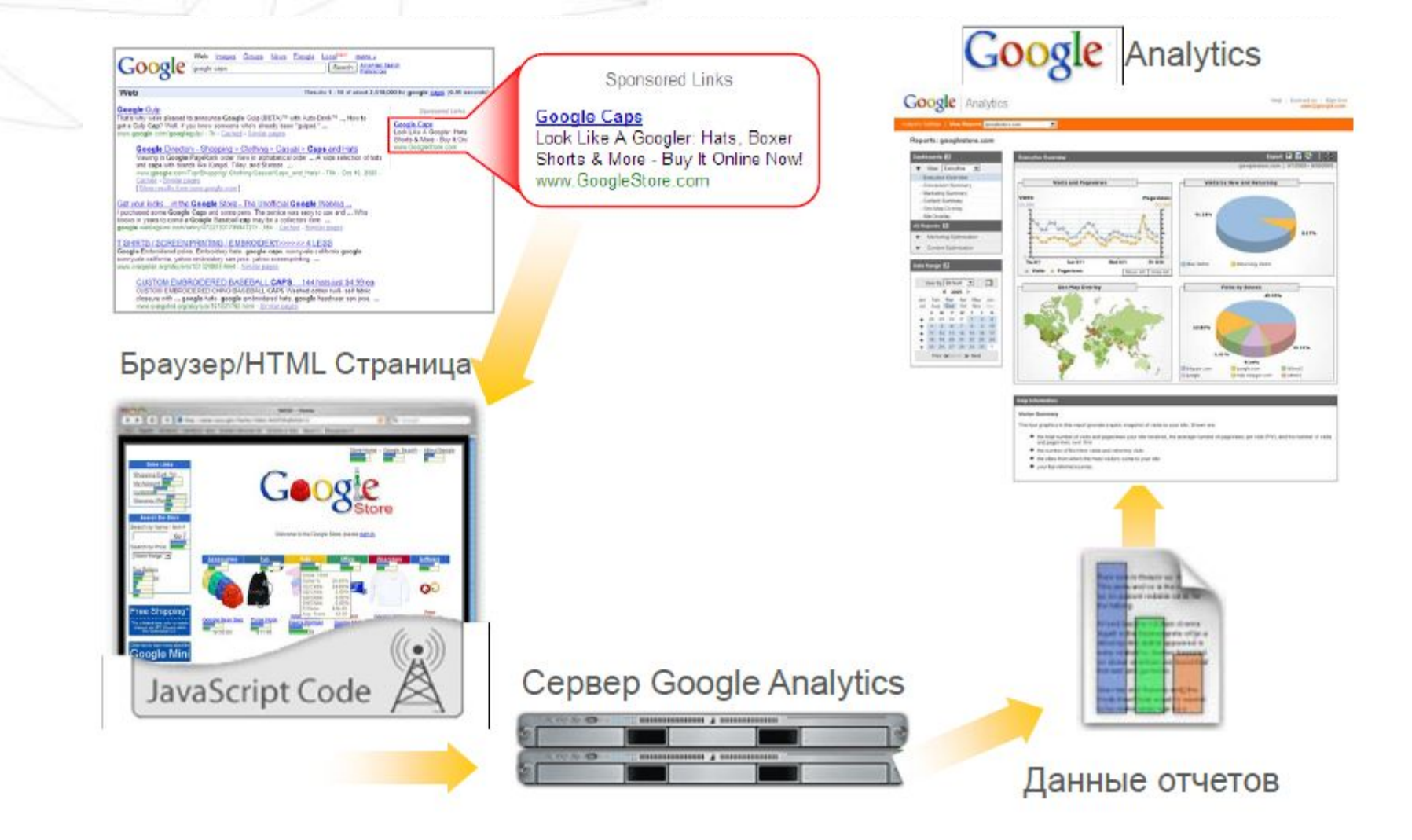

### Google.Analytics для любого типа сайта

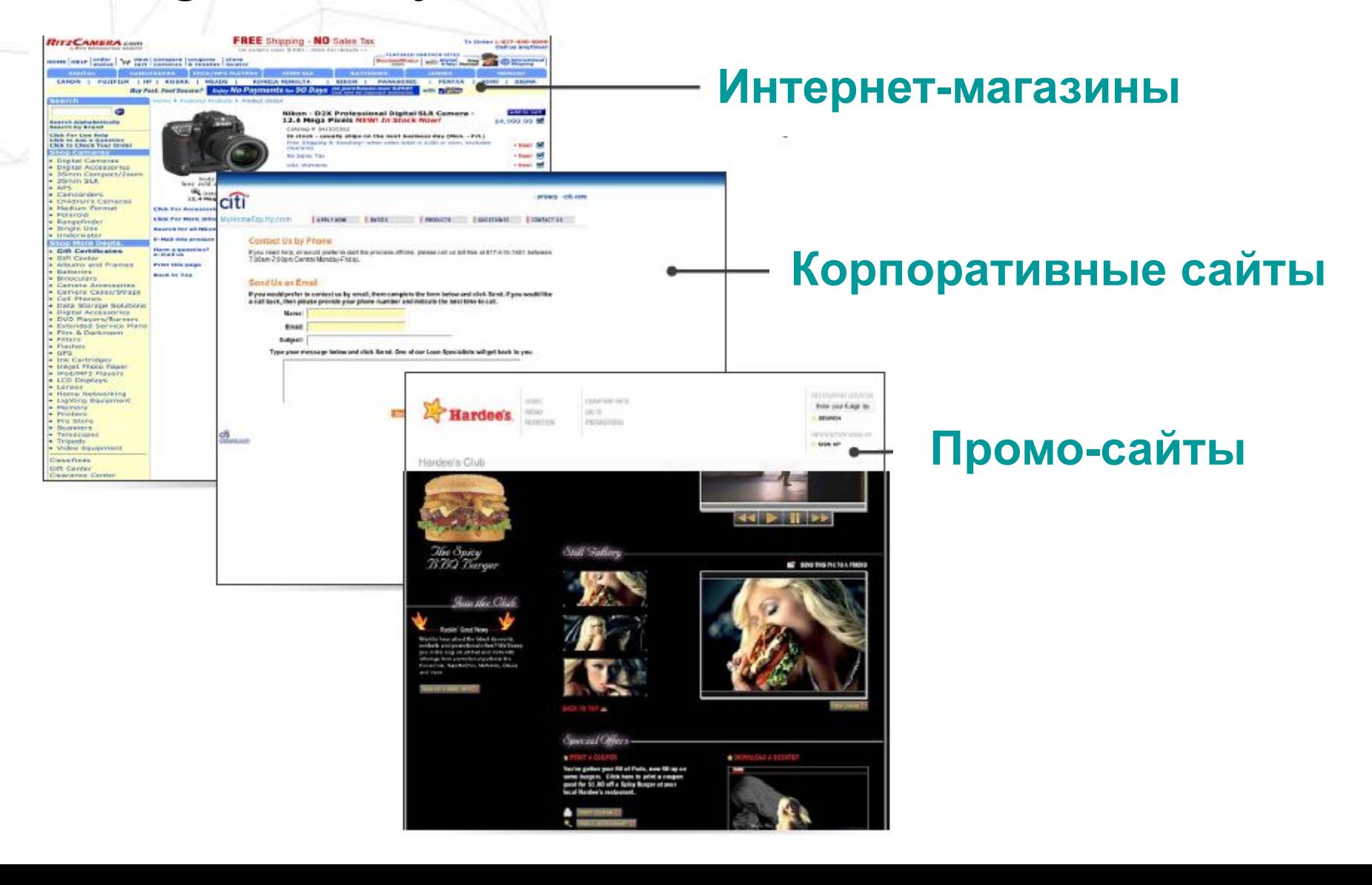

### Google.Analytics - цели и индикаторы

#### Торговля

- Анализ продаж
- Посещаемость
- Транзакция/Посещение
- Рентабельность по продуктам и кампаниям
- География покупателей
- Возвращение на сайт
- Действия до покупки

#### Клиентская База

- Анализ конверсий
- Регистрация
- Запрос информации
- Скачивание буклетов
- Точки выхода
- Просмотр ключевой информации

#### Брендинг

- Анализ вовлеченности
- Посещаемость
- Показы
- Страницы / Посещение
- Время на сайте
- Глубина просмотра
- Просмотр ключевой информации
- Возвращение на сайт

Русский

Войдите, используя

**akkayiiT Googl** 

Главная страница

Электронная почта:

Пароль:

Функции Поддержка

 $\vert \cdot \vert$ 

### Установка Google. Analytics

**Google** Analytics

Усовершенствуйте свой сайт и увеличьте рентабельность инвестиций в маркетинг.

Компания Google помогает вам привлечь больше полезного трафика и превратить посетителей в клиентов.

Воспользуйтесь Google Analytics, чтобы узнать, какие маркетинговые. инициативы в Интернете экономически эффективны и как посетители в действительности работают с вашим сайтом. Совершенствуйте дизайн своего сайта на основании достоверной информации, привлекайте полезный трафик, увеличивая количество конверсий и свой

**3ape** 

 $>> 1$ 

 $- - - -$ 

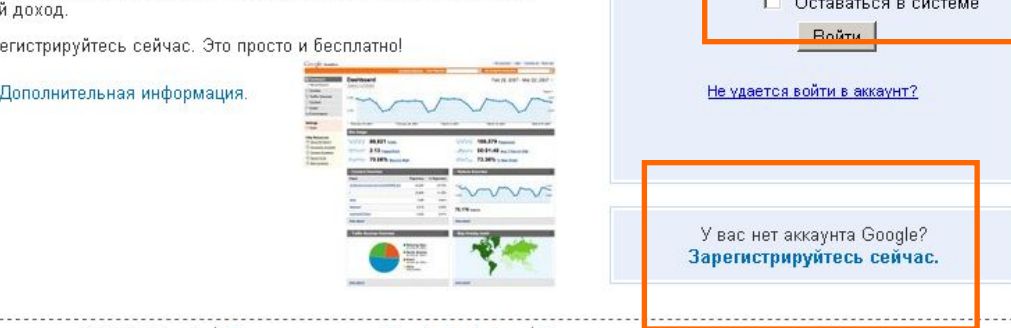

© 2009 Google | Главная страница Google Analytics | Условия предоставления услуг | Политика конфиденциальности | Связаться с нами | Блог Analytics (на английском)

### Установка Google. Analytics

Google Analytics

Началю работы

#### Google Analytics: инструкции по отслеживанию

Общая информация > Контактная информация > Поинять устовия пользовательского соглашения > Добавить отслеживание

Новый код отслеживания (ga.js)

Устаревший код отслеживания (urchin.js)

Скопируйте приведенный ниже код и вставьте его на каждую веб-страницу, которую требуется отслеживать, непосредственно перед тэгом </body>.

Если на вашем сайте имеется динамическое содержание, можно воспользоваться общим включением или шаблоном. Подробнее

Используйте этот код отслеживания, чтобы получить доступ к множеству полезных новых функций по мере их появления.

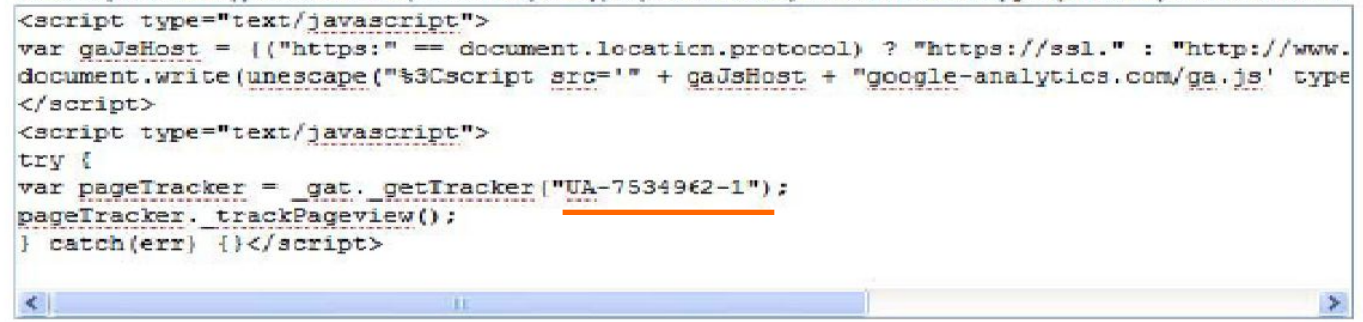

• Примечание. Мы не советуем вам включать на одной странице фрагменты сразу и нового, и старого кодов отспеживания. Это может привести к появлению в отчетах неверных данных. Однако вы можете перевести некоторые страницы своего

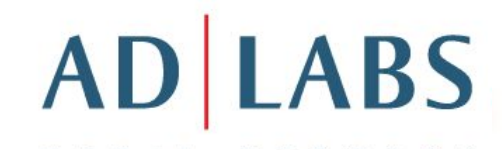

## Что есть в аккаунте?

росматривайте отчеты: <mark>Нажмите, чтобы выбрать профиль веб-сайта | -</mark>

#### Обзор » Moscow PAX (Изменить настройки аккаунта)

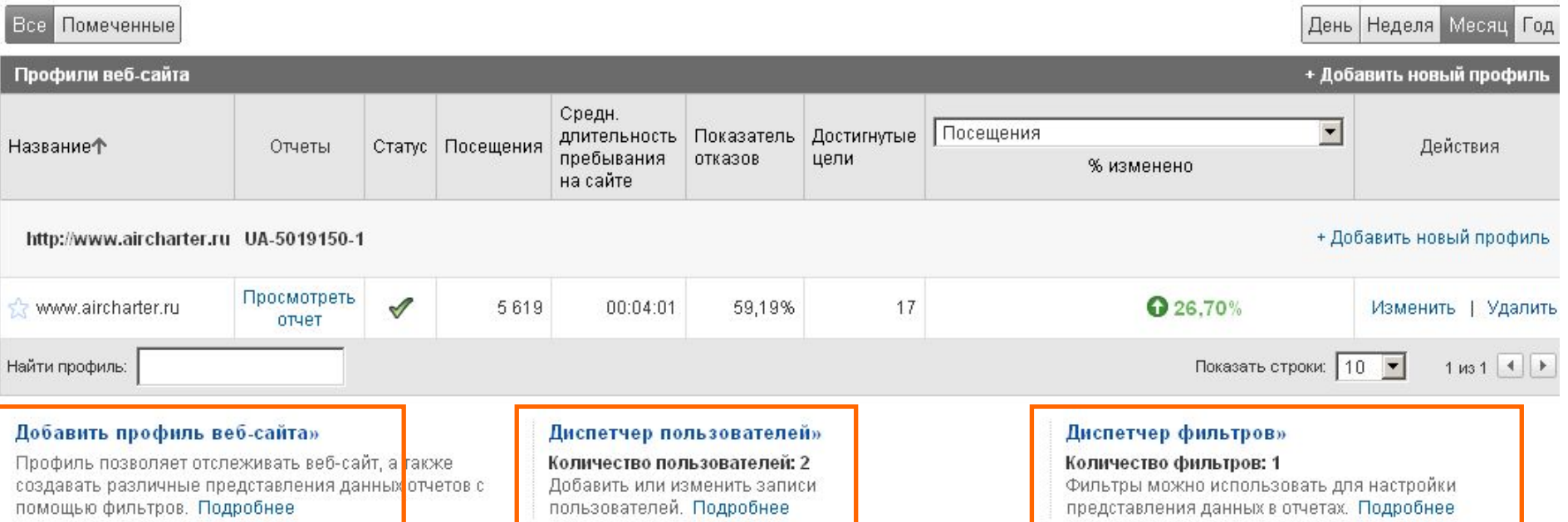

09.10.2009 - 08.11.2009

 $\blacksquare$ 

Сравнение с: 08.09.2009 - 08.10.2009

**Мои аккаунты Google Analytics:** Moscow PAX

### Добавление профиля

Настройки Google Analytics | Просматривайте отчеты: www.aircharter.ru

Настройки Google Analytics > Создание нового профиля веб-сайта

#### Создание нового профиля веб-сайта

Выберите тип профиля веб-сайта

Решите, нужно ли создать дополнительный профиль для существующего домена или создать профиль для отслеживания нового домена.

© Добавить профиль для нового домена

или

С добавить профиль для существующего домена

#### Добавить профиль для нового домена

Укажите URL сайта, который нужно отслеживать

http://  $\blacktriangledown$ 

Примеры: www.moysait.ru

<u>ттримечание. После добавления этого профиля можно будет добавить еще нес</mark>колько профилей</u>

Применить данные о затратах:

■ Источник расходов из AdWords для пользователя 282-311-5627

Отмена Готово

### Создание нового фильтра

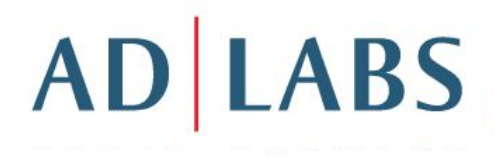

#### Диспетчер фильтров

Фильтры позволяют управлять данными, поступающими в ваш аккаунт. Вы можете отфильтровывать определенные IP-адреса, включать трафик только с субдомена или подкаталога, а также создавать пользовательские фильтры для расширенных требований. Подробнее.

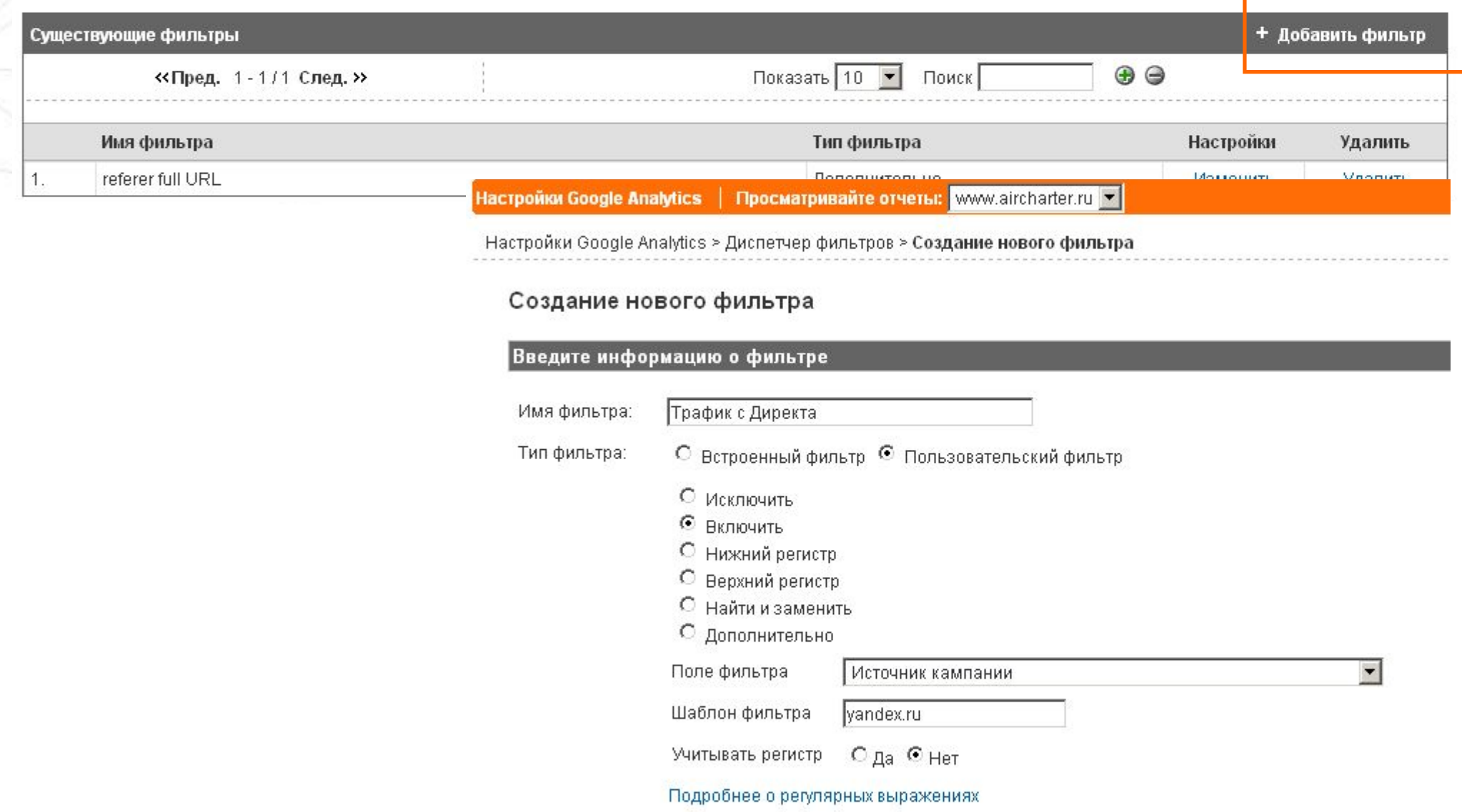

#### Как настроить цели?

## **AD LABS**

#### Введите информацию о целях

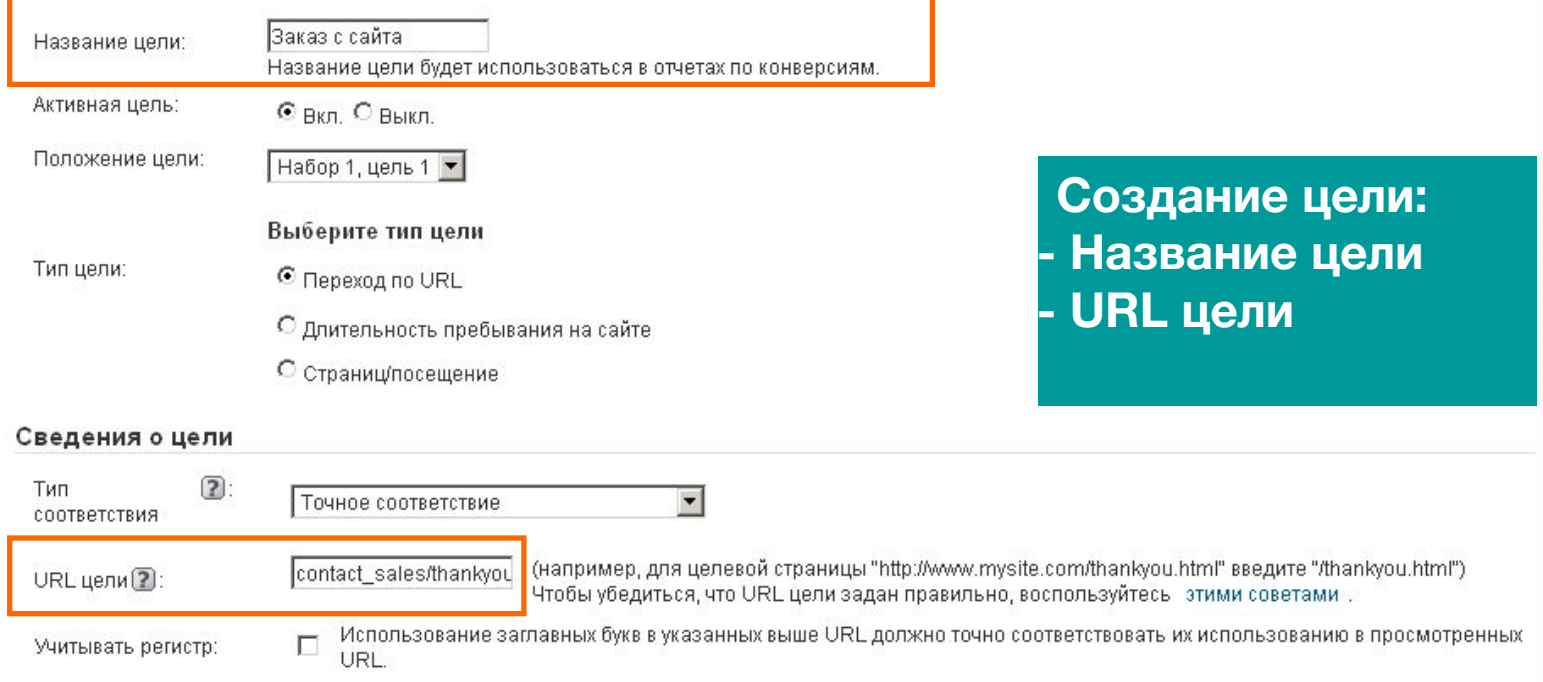

Полезность цели

необязательно

#### Последовательность перехода к цели необязательно

 $|0,0\rangle$ 

Последовательность – это группа страниц, ведущих к URL-адресу цели. Например, последовательность может включать в себя этапы оформления оплаты, которые ведут к странице с благодарностью за совершение покупки (целевой странице).

Обратите внимание, что последовательности, которые вы здесь определили, влияют только на отчет "Визуализация последовательностей".

Примечание. В URL не нужно указывать домен (например, для страницы этапа "http://www.mysite.com/step1.html" введите"/etap1.html"

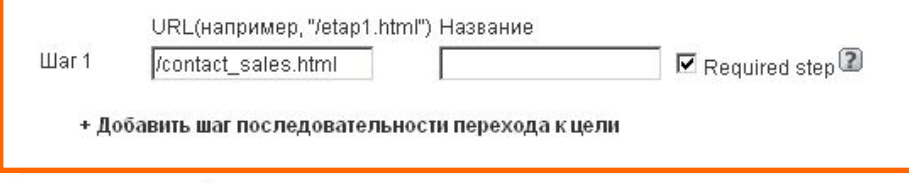

Путь или цепочка адресов, ведущих к цели

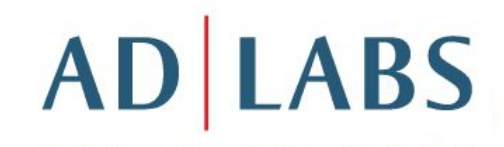

## Как отслеживать РК? Компоновщик ссылок

Инструмент "Компоновщик URL"

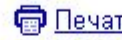

#### Компоновщик URL Google Analytics

Заполните форму и нажмите на кнопку Создать URL, расположенную ниже. Если вы впервые помечаете ссылки или используйте этот инструмент, см. раздел Как пометить ссылки?

Если ваш аккаунт Google Analytics связан с активным аккаунтом AdWords, помечать ссылки AdWords не нужно благодаря функции автоматической пометки, которая сделает это за вас.

Действие 1. Введите URL своего веб-сайта.

URL веб-сайта: \* http://www.adidas.com/ru/ (например, http://www.urchin.com/download.html).

Действие 2. Заполните поля, расположенные ниже. Источник кампании, Средство кампании и Название кампании всегда должны использоваться.

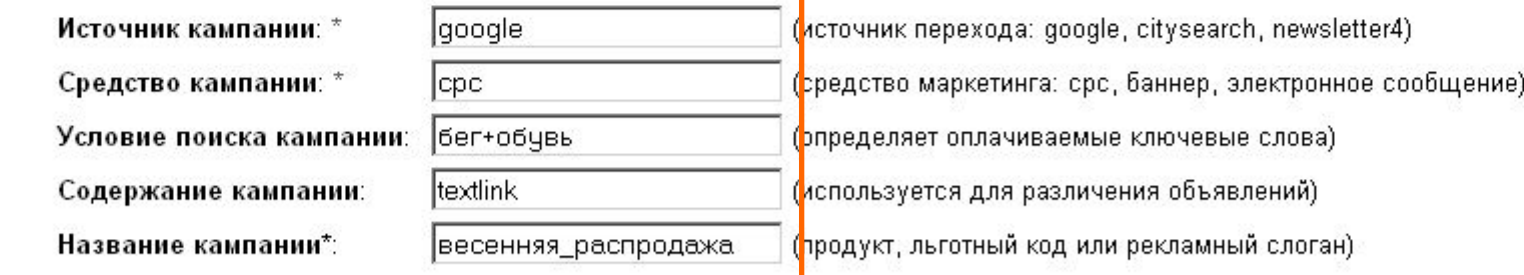

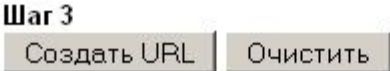

### Отчеты Analytics: по посещаемости

#### Отчет по посещаемости страниц

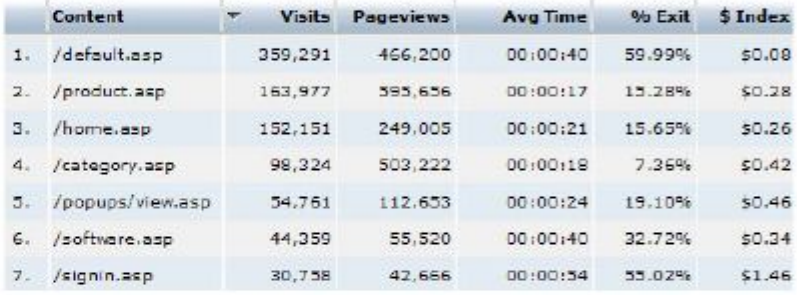

#### Динамика посещаемости

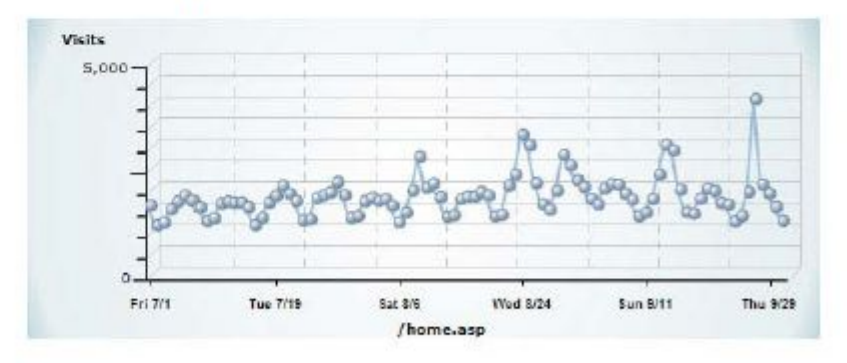

#### Отвечает на вопросы:

• Насколько популярна каждая страница на сайте и насколько она важна для бизнеса?

• Какова динамика посещаемости отдельных страниц?

• Как изменения в дизайне повлияли на посещаемость отдельных страниц?

### Отчеты Analytics: сайт, география

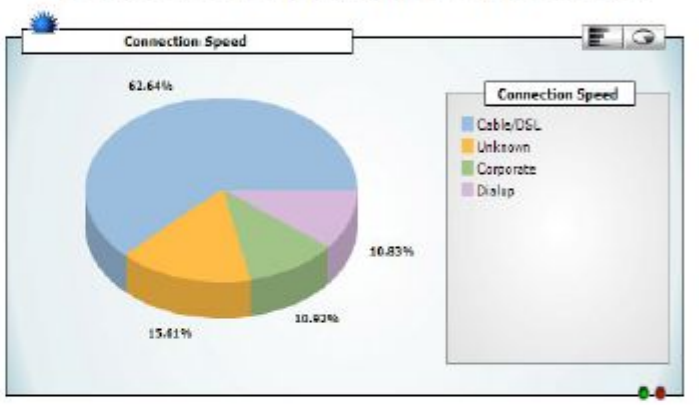

#### Отчет по параметрам дизайна

#### Отвечает на вопросы:

• Для каких параметров дизайна стоит оптимизировать сайт (скорости подключения, типы браузеров, версии Flash)?

#### Отчет по географии посещений

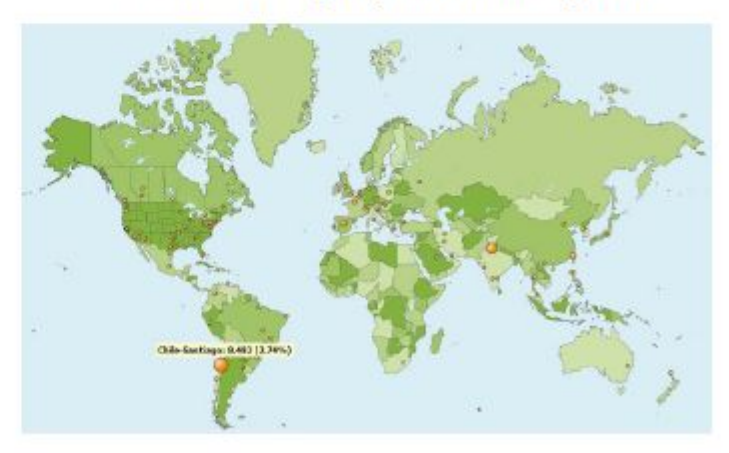

#### Отвечает на вопросы:

- Откуда приходят пользователи?
- Посетители из каких регионов приносят наибольшее количество конверсий?

#### Отчеты Analytics: по оптимизации РК

# **AD LABS**

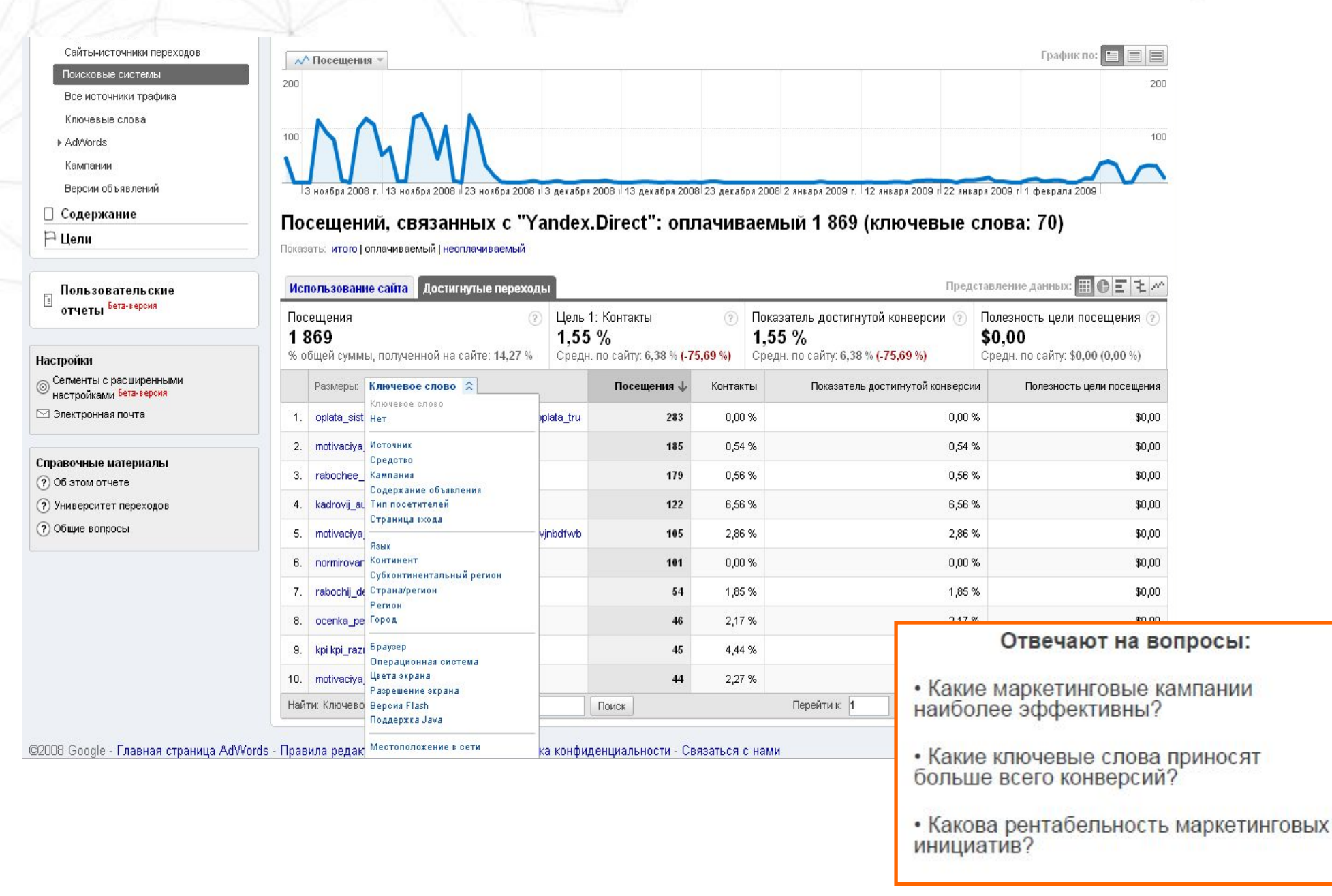

#### Отчеты Analytics: по достижению целей

## **AD LABS**

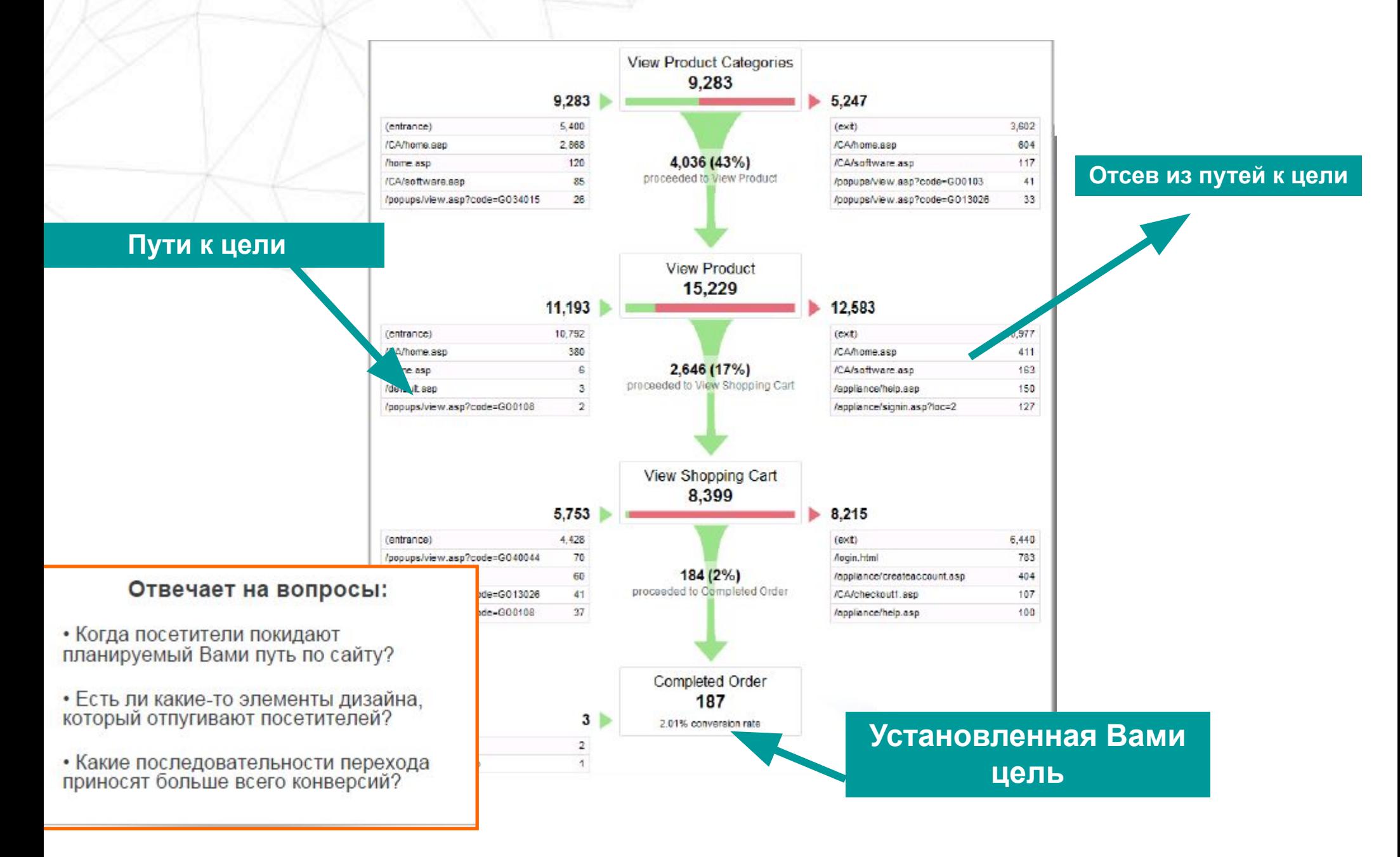

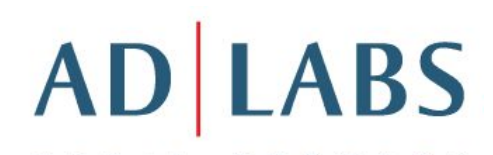

### Как отслеживать РК Google.Adwords?

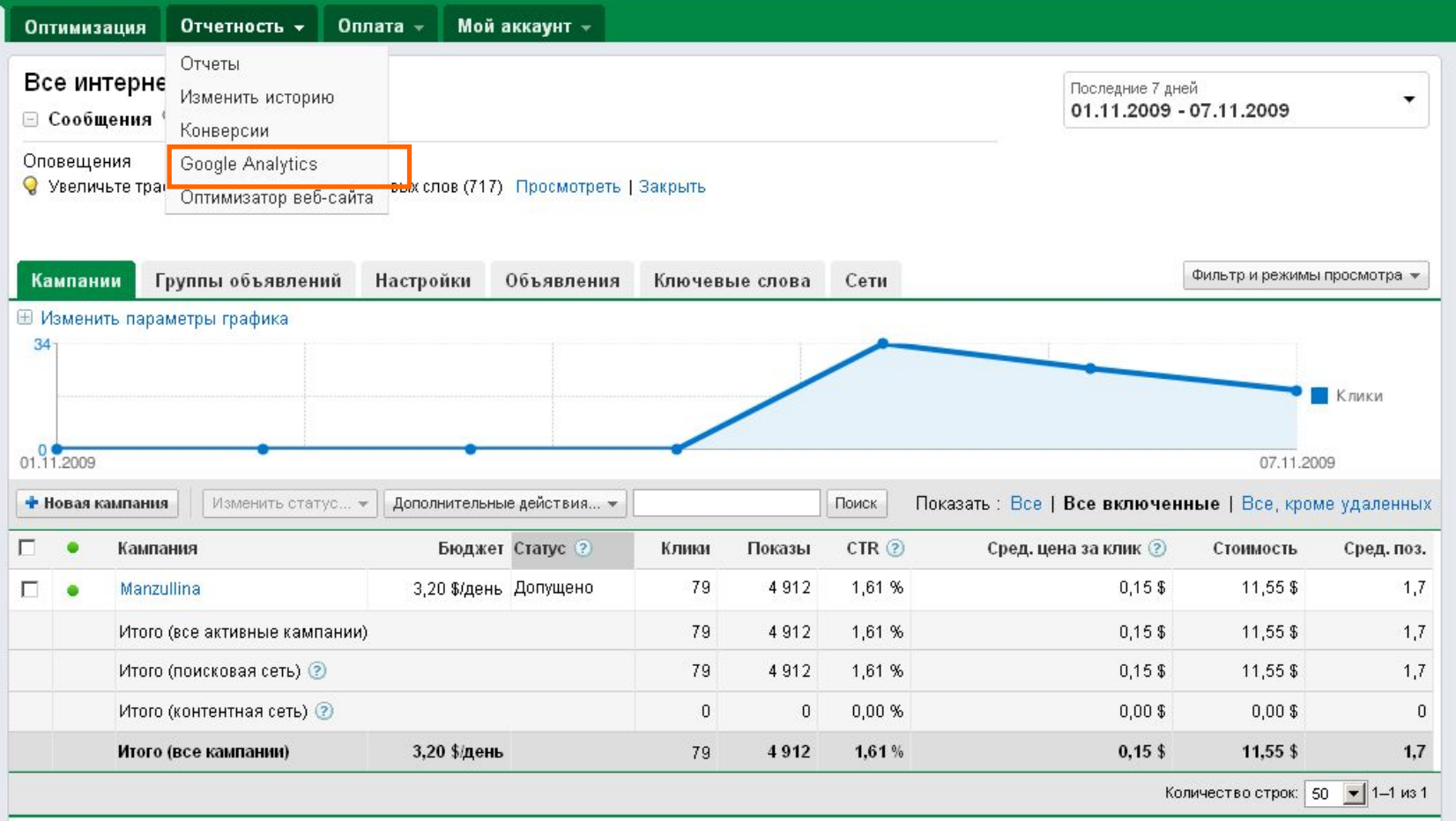

#### Как отслеживать Google.Adwords?

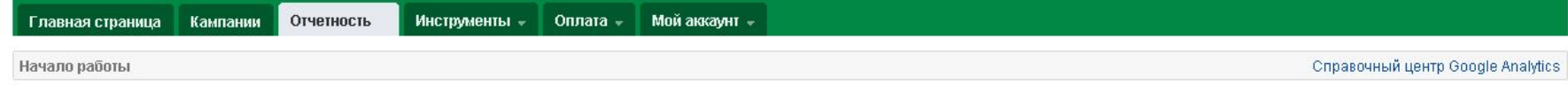

#### Усовершенствуйте свой сайт и увеличьте рентабельность инвестиций в маркетинг.

Компания Google помогает вам привлечь больше полезного трафика и превратить посетителей в клиентов.

Воспользуйтесь Google Analytics, чтобы узнать, какие маркетинговые инициативы в Интернете экономически эффективны и как посетители в действительности работают с вашим сайтом. Совершенствуйте дизайн своего сайта на основании достоверной информации, привлекайте полезный трафик, увеличивая количество конверсий и свой доход.

Зарегистрируйтесь сейчас. Это просто и бесплатно!

#### © Создать бесплатный аккаунт Google Analytics.

○ У меня уже есть аккаунт Google Analytics. Связать его с этим аккаунтом AdWords.

Далее »

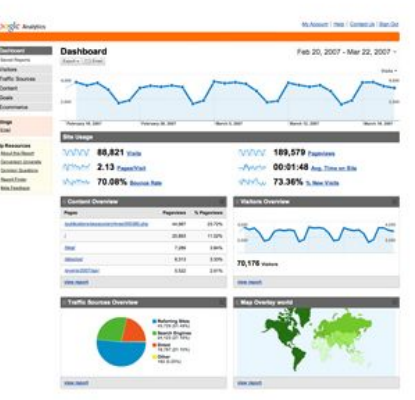

#### Общие вопросы

- Чем отличается отслеживание конверсий в AdWords от Google Analytics?
- Каким образом Google Analytics может помочь моему akkayHTy AdWords?
- Сколько стоит Google Analytics?
- Повлияет ли Google Analytics на мой веб-сайт?
- Кто получит доступ к моим данным в Google Analytics?

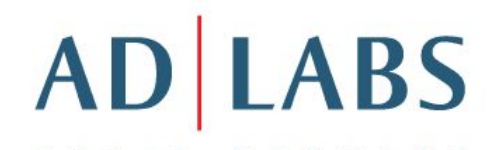

### Как отслеживать Google.Adwords?

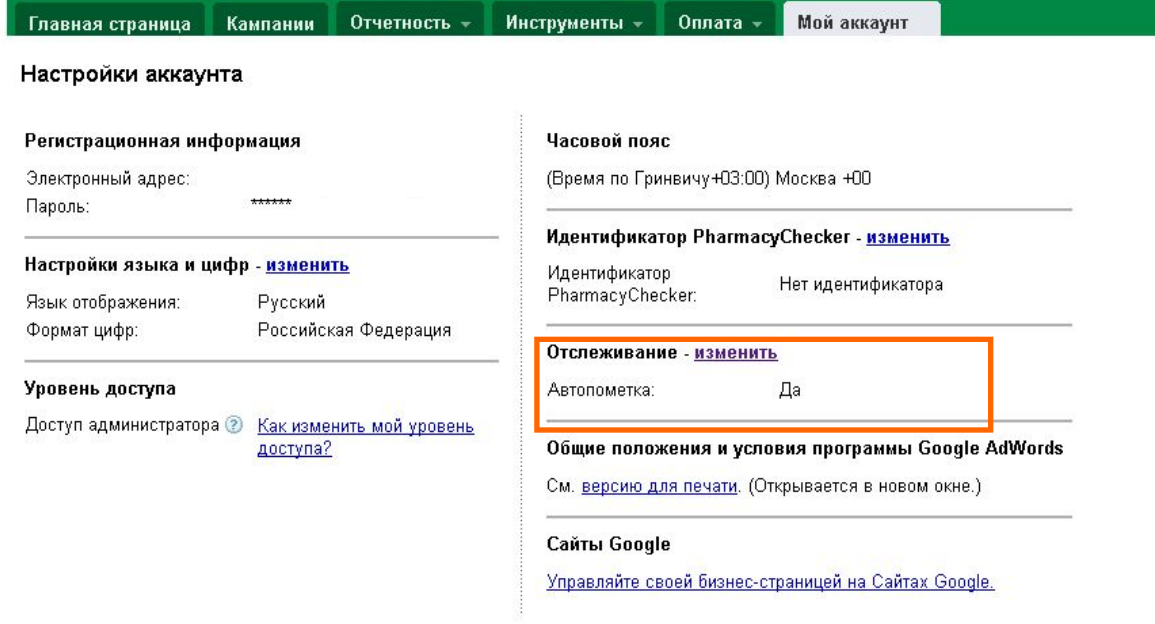

© 2009 Google | Главная страница AdWords | Редакционные правила | Политика конфиденциальности | Свяжитесь с нами

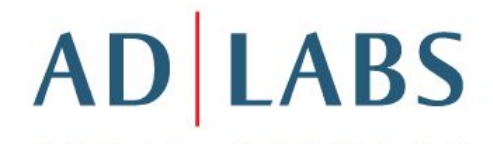

#### Итак, преимущества Google.Adwords

- Простой в использовании
- Интегрирован с Google.Adwords
- Универсальный (можно отслеживать и другие рекламные каналы – Директ, Бегун, баннеры …)
- Бесплатный

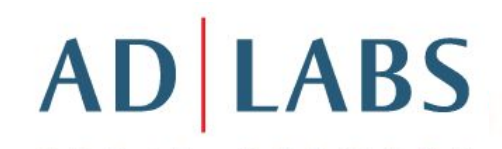

### Не забыть!

- Предложение должно быть конкурентно
- Налаженная работа службы продаж
- Техническая подготовка (достаточно тел. линий, курьеров и тд)

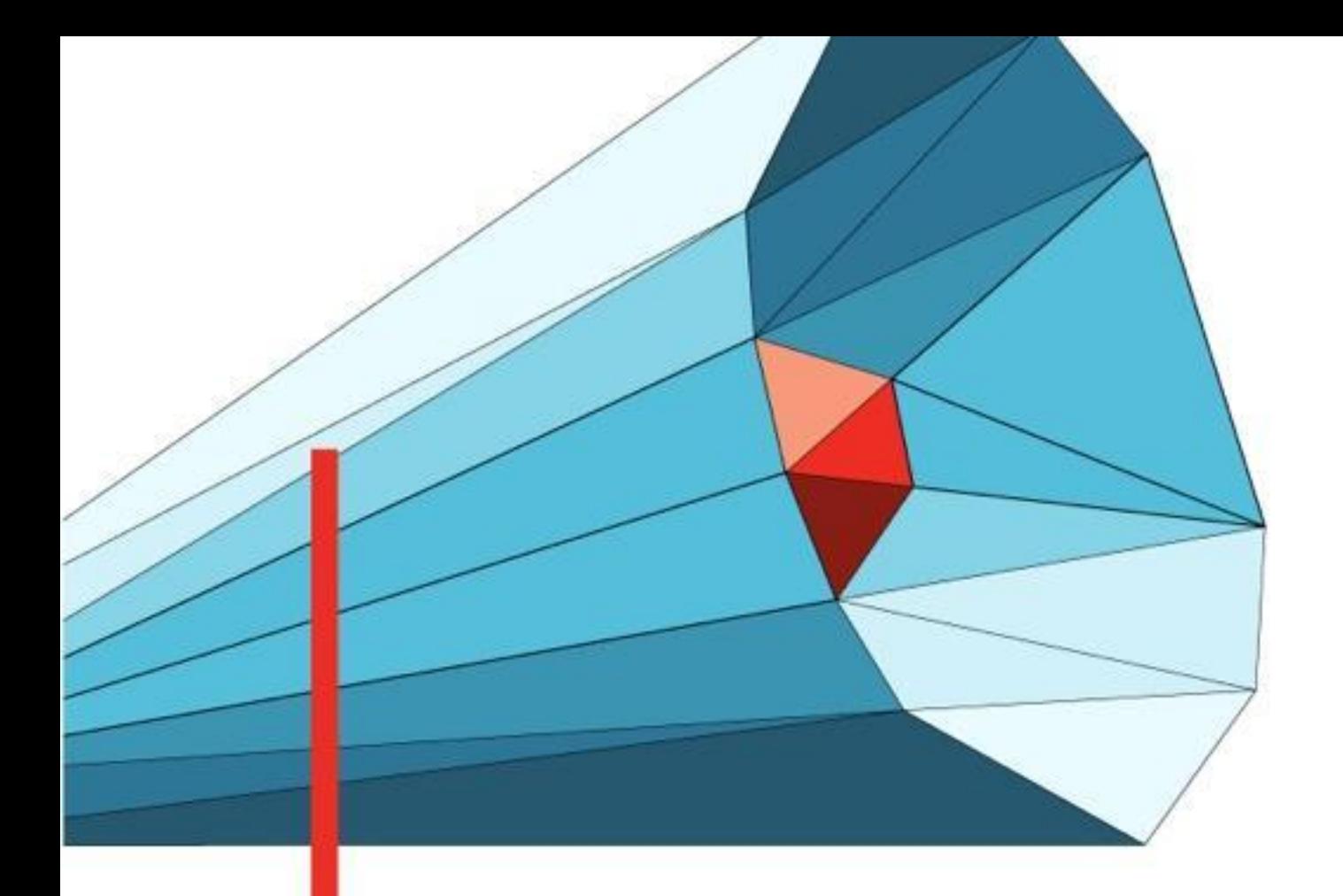

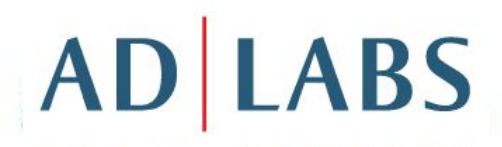

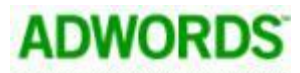

**СЕРТИФИЦИРОВАННЫЙ КОНСУЛЬТАНТ** 

Google

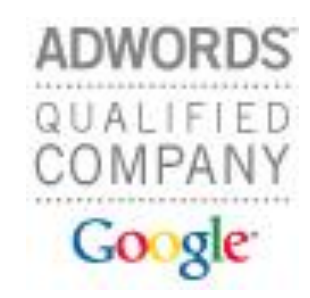

## Вопросы?

Фатеева Светлана Сертифицированный консультант Google.Adwords sveta@adlabs.ru 77-55-145 (доб. 724)